# **WinPolis**

Vielen Dank für Ihr Interesse am Programm WinPolis. Im folgenden finden Sie eine Auflistung aller wichtigen Punkte, die Sie zur Bedienung und ggf. der Bestellung der Vollversion benötigen:

- Shareware, was soll das ?
- Vollversion bestellen
- Die Regeln von WinPolis
- Einkaufen und Verkaufen
- Das Menü Spiel
- Das Menü Verhandeln
- Das Menü Einstellungen
- Das Menü Spielstrategie
- Das Menü Rangliste
- Das Menü Hilfe
- Ein Spiel zusammenstellen
- Eigene Fragen für das Fragefeld
- Den Sound konfigurieren
- Die Bedeutung der Farben
- Probleme mit der Spielfeldgröße
- WinPolis in CompuServe

Für Anregungen und Bestellungen wenden Sie sich bitte an:

Christian Jung Zum Stiefel 35

66386 St.Ingbert

Tel: 06894 / 870251 Fax: 06894 / 870948

CompuServe: 100414,673

Ein Dankeschön zum Schluß:

Für die Mitarbeit an WinPolis möchte ich mich ganz herzlich bei allen Testern bedanken, außerdem ein ganz besonderes Dankeschön an Silke sowie den Willi, die beide viel zu dem vorliegenden Programm beigetragen haben.

Ein Großteil der Grafiken bzw. deren Grundlagen stammt übrigens aus der Bibliothek zu Corel Draw 4.0, für deren Freigabe ich mich ebenfalls bedanken möchte.

# **Bestellung und Hilfe über CompuServe**

Wenn Sie einen CompuServe Zugang haben, können Sie die aktuellen Testversionen meiner Programme direkt über Modem erhalten, die Vollversionen bestellen oder Hilfe zu meinen Programmen anfordern. Dazu gehen Sie bitte folgendermaßen vor:

### a) Erhalten der aktuellen Testversion

Im Dialog Über des Hilfemenüs finden Sie die Angabe der Versionsnummer und das Datum der Erstellung Ihrer Testversion. Sollte dieses Datum schon etwas älter sein, können Sie sich die aktuelle Testversion aus CompuServe laden.

### **Sie finden die Programme im Forum PCPRO (GO PCPRO).**

Bei Fragen wenden Sie sich einfach direkt an mich (100414,673) oder an den Sysop des Forums.

### b) Tips und Anregungen zu meinen Programmen

Um Kritik loszuwerden oder Hilfe zur Vollversion erhalten zu können, schicken Sie einfach eine Nachricht an:

### **Christian Jung, 100414,673**

#### c) Bestellen der Vollversion

Sie können alle Vollversionen meiner Programme direkt über CompuServe bestellen. Dazu gibt es ein Forum namens **SWREG (GO SWREG)**.

Das ganze geht dann folgendermaßen:

Im Forum SWREG wählen Sie REGISTER SHAREWARE und geben dann eine Region (meistens wohl Europe) ein, in der Sie wohnen. Die Angabe der Region ist für das Errechnen des Portos wichtig, welches innerhalb Europa bei meinen Programmen im Preis enthalten ist. Danach können Sie nach verschiedenen Kriterien suchen, so z.B nach Programmname oder Beschreibung. Besser ist es, nach der REGISTRATION ID des gewünschten Programmes zu suchen, denn das ist ein eindeutiger Wert. Für meine Programme gelten folgende Nummern:

Programm REGISTRATION ID Preis

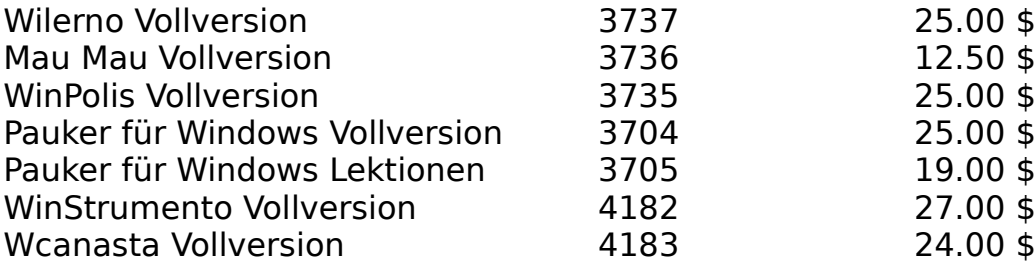

Nach Angabe der Nummer wird Ihnen die Beschreibung des jeweiligen Programmes angezeigt und Sie können bestimmen, ob Sie bestellen möchten oder nicht.

Wenn ja, dann erhalte ich noch am gleichen Tag Ihre Bestellung und schicke Ihnen das gewünschte Programm zu. Der Rechnungsbetrag wird Ihnen auf der nächtsen CompuServe-Abrechnung abgezogen. Die Abrechnung erfolgt in Dollar, ich habe aber versucht, die Preise möglichst genau an die DM-Beträge anzugleichen.

# **Die Größe des Spielfeldes**

WinPolis bietet in den Windows-Auflösungen 640x480, 800x600 und 1024x768 Punkten ein Spielfeld in der vollen Bildschirmhöhe an. Dabei erhalten Sie in der zuletzt genannten Auflösung die beste Qualität der Grafiken, da in den kleineren Auflösungen Verluste durch Komprimierung der Bilder entstehen. Wenn möglich, sollten Sie daher in der Auflösung 1024x768 oder zumindest 800x600 arbeiten.

Höhere Auflösungen werden zur Zeit noch nicht unterstützt, das heißt, das Spielfeld nimmt dort nicht den ganzen Bildschirm ein.

In sehr seltenen Fällen paßt das Spielfeld nicht auf den Bildschirm, da WinPolis die Auflösung Ihrer Grafikkarte nicht richtig erkennt. In diesem Fall starten Sie das Programm bitte mit folgenden Parametern:

640 : Um die Spielfeldgröße 640x480 einzustellen. 800 : Um die Spielfeldgröße 800x600 einzustellen. 1024 : Um die Spielfeldgröße 1024x768 einzustellen.

Bsp: WinPolis.exe 640 (Im Dateimanager von Windows Funktion Datei - Ausführen verwenden)

# **Eigene Fragen für das Fragefeld**

Auf dem Fragefeld von WinPolis werden Ihnen Ja/Nein-Fragen präsentiert. Diese stammen aus der Datei fragen.txt, welche eine reine Textdatei ist und daher auch von jedem Windows-Editor gelesen werden kann.

Um Ihre eigenen Fragen einzugeben oder die vorhandenen zu ändern, laden Sie also diese Datei in einen Editor.

### Der Aufbau der Datei ist folgender:

Jede Frage besteht aus drei Zeilen:

In der ersten steht die Frage selbst.   

In der zweiten steht entweder eine 1 oder eine 0, wobei 1 bedeutet, daß die Frage mit JA beantwortet werden muß und 0 entsprechend mit NEIN, um an die begehrten 3000 Taler zu kommen.

In der dritten Zeile steht die richtige Aussage. Diese erscheint dann, wenn in der zweiten Zeile eine 0 steht, die Frage also mit NEIN zu beantworten ist. In dem Fall, daß die Frage selbst schon richtig war, lassen Sie die dritte Zeile einfach leer.

Die bereits vorhandenen Fragen geben hierfür sicher ausreichende Beispiele. Die Anzahl der Fragen ist übrigens nicht begrenzt.

# **Der Grundgedanke des Shareware - Prinzips:**

Dieses Programm ist Shareware. Das bedeutet, daß es davon zwei Versionen gibt: Eine Testversion und eine Vollversion.

Die Testversion ist zum Testen bestimmt und kostet nur sehr wenig oder gar nichts. Der Autor wird über einen Kauf einer Testversion nicht informiert. Für Sie hat dies den entscheidenden Vorteil, daß Sie das Programm in aller Ruhe ausprobieren können, um dann zu entscheiden, ob Sie es dauerhaft nutzen möchten. Im allgemeinen sollte ein solcher Test nach 3-4 Wochen abgeschlossen sein. Dann ist es an der Zeit, die Testversion entweder zu löschen, weil Ihnen das Programm nicht gefällt oder aber, die Vollversion zu bestellen.

### **Die dauerhafte Benutzung der Testversion ist nicht erlaubt !!!**

Mit Bestellung der Vollversion erhalten Sie die aktuelle Version von WinPolis, in der alle Funktionen, die in der Testversion gesperrt sind, zugänglich sind. Das bedeutet, Sie können:

- die Einstellungen ändern
- den Sound konfigurieren
- die super Hintergrundmelodie abspielen
- die lästigen Hinweise zum Bestellen der Vollversion vergessen
- mit Informationen zu neuen Versionen und Programmen rechnen

### **Im Hilfemenü finden Sie die Funktion "Bestellung aufgeben", mit der Sie ein Bestellformular für die Vollversion ausdrucken können.**

Ich wünsche Ihnen viel Vergnügen mit meinem Programm und zeigen Sie den Elektronensäcken mal richtig, wie man mit Geld umgeht...

### **Die Bedeutung der Farben des Spielfeldes**

Jedes Geschäft hat zwei Balken am Rand, die Sie darüber informieren, wem das Geschäft gehört und wie es ausgestattet ist.

Der innere Balken wird mit der Farbe des Spielers gefüllt, dem das betreffende Geschäft gehört.

Der äußere Balken zeigt an, wie ein Geschäft ausgebaut ist. Die Farben haben folgende Bedeutung:

Einrichtung

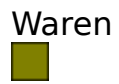

Verwaltung

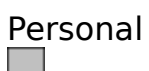

Nutzungsvertrag

# **Die Regeln von WinPolis**

Bei WinPolis dreht sich alles ums Geld, das heißt, es muß versucht werden, durch möglichst geschickten Einkauf und Ausbau von Geschäften den Mitspielern das Geld aus der Tasche zu ziehen.

Dazu ziehen die einzelnen Spieler der Reihe nach über das Spielfeld und können ein Geschäft nur dann kaufen, wenn sie draufkommen. Kommt man auf ein Geschäft eines Mitspielers, so muß man dort einkaufen und die Rechnung sofort begleichen.

Ein Spieler rückt automatisch um so viele Felder vorwärts, wie er Augen gewürfelt hat. Gewürfelt wird durch Drücken des Würfelbuttons, durch Betätigen der Leertaste oder durch Druck auf <Alt> - <W>. Würfelt ein Spieler zwei gleiche Zahlen, hat er also einen Pasch, so darf er noch mal würfeln.

Die Spielfiguren können sich gegenseitig verdecken, wenn sie auf dem gleichen Feld stehen. Sollten Sie Ihre Figur einmal nicht finden, so klicken Sie mit der Maus in Ihr Heimatfeld (Spielfeldmitte, wo Ihr Bargeld angezeigt wird), um Ihre Figur wieder sichtbar zu machen.

Sie können alle Felder einfach mit der Maus anklicken und erhalten dann eine kurze Beschreibung des jeweiligen Feldes.

Hat ein Spieler alle Geschäfte eines Typs, also z.B. alle Apotheken, so kann er diese Geschäftskette ausbauen und damit ihren Wert extrem erhöhen. Zieht dann ein Mitspieler auf dieses Geschäft, so muß dieser wesentlich mehr einkaufen. Die Höhe des Betrages, den man in einem Geschäft eines Mitspielers bezahlen muß, verdoppelt sich übrigens, wenn dieser Mitspieler alle Geschäfte dieses Typs besitzt.

Ist ein Spieler nicht in der Lage, eine Rechnung zu bezahlen und reicht auch sein Kreditlimit nicht aus, so hat er verloren. Alle seine Geschäfte werden dann zurückgegeben und können von den anderen Spielern gekauft werden.

Nicht alle Felder des Spielbrettes sind Geschäfte, es gibt auch noch eine Reihe sogenannter Aktionsfelder:

Das Startfeld

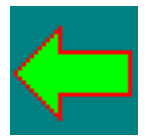

Auf diesem Feld beginnt jeder Spieler seine Reise durch WinPolien. Außerdem erhält er bei jedem Ziehen über dieses Feld Zinsen auf sein Vermögen.

### Das Fragefeld

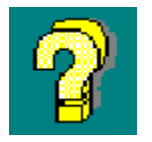

Hierbei handelt es sich um ein Feld, auf dem Sie Ihr Wissen demonstrieren können: Es wird eine Frage gestellt, für deren richtige Beantwortung 3000 Taler ausgezahlt werden.

### Das Postfeld

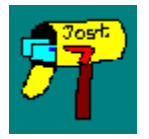

Dieses Feld stellt eine Art Briefkasten dar, d.h. Sie finden dort Ihre Post.

### Das Wertsteigerungsfeld

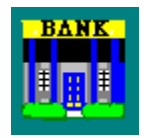

Kommt ein Spieler auf dieses Feld, so erhöhen sich die Einnahmen seiner Geschäfte.

Außerdem haben die Spieler nur auf diesem Feld die Möglichkeit, eventuell angelegtes Festgeld ohne Gebühren wieder abzuheben.

### Das Unwissenheitsfeld

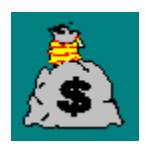

Der Spieler, der auf dieses Feld zieht, erhält den Inhalt des Unwissenheitstopfes, d.h. das Geld, das beim falschen Beantworten der Fragen des Fragefeldes bezahlt werden mußte.

Das Urlaubsfeld

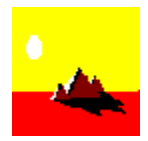

Ein Spieler, der auf dieses Feld zieht, darf eine Runde Urlaub machen.

Das Kasinofeld

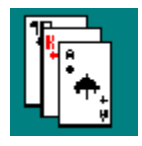

Dieses Feld führt Sie ins WinPolianische Spielkasino, in dem man eine Menge Geld gewinnen und verlieren kann.

### Das Startfeld

Jeder Spieler, der über dieses Feld hinwegzieht, erhält 4000 Taler, wenn er keine Schulden (negatives Bargeld) hat. Hat ein Spieler Schulden, so werden von diesen 4000 Talern Zinsen einbehalten. Im schlimmsten Fall gibt's nur noch 2 Taler.

Kommt ein Spieler direkt auf das Startfeld, so erhält er 8000 Taler, unabhängig davon, wieviel Bargeld er hat.

Für den Fall, daß ein Spieler Festgeld angelegt hat, wird auch der dafür fällige Zinsbetrag beim Überschreiten dieses Feldes ausgezahlt.

### Das Fragefeld

Jeder Spieler, der auf dieses Feld kommt, muß eine Frage beantworten. Ist die Antwort richtig, erhält er 3000 Taler, ansonsten muß er diesen Betrag bezahlen.

Wenn Sie nicht möchten, daß auf diesem Feld fragen gestellt werden, können Sie diese Funktion verhindern, indem Sie im Menü Einstellungen den Schalter "Fragen stellen" abstellen. Das Fragefeld wird dann zu einem Steuerfeld, auf dem grundsätzlich Steuern zu zahlen sind.

Sie können übrigens auch eigene Fragen für dieses Feld eingeben. Wie dies geht, erfahren Sie unter: Eigene Fragen für das Fragefeld

### Das Postfeld

Das Postfeld stellt eine Art Briefkasten dar. Kommt ein Spieler darauf, erhält er einen "Brief" oder zumindest so etwas in der Art eines Briefes, auf dem irgendein mehr oder weniger frecher Spruch zu finden ist. An dem Inhalt des Briefes erkennen Sie, ob Sie etwas bezahlen müssen oder sogar ein paar Taler bekommen.

### Das Wertsteigerungsfeld

Auf diesem Feld befindet sich die WinPolianische Stadtbank.

Kommt ein Spieler auf dieses Feld, so werden alle Preise in Geschäften, die er zu diesem Zeitpunkt besitzt, um 5% erhöht. Das heißt, kommt einer seiner Mitspieler in ein solches Geschäft einkaufen, muß er 5% mehr zahlen als zuvor.

Beträgt die Wertsteigerung eines Geschäftes bereits 50%, so wird der Wert nicht mehr weiter erhöht.

Beim Verkauf oder Tausch von Geschäften werden die Wertsteigerungen wieder auf Null gesetzt.

Das Wertsteigerungsfeld hat aber noch eine zweite Funktion: Ein Spieler kann sich dort sein eventuell angelegtes Festgeld ausbezahlen lassen, ohne daß er dafür Gebühren zahlen muß. Dazu wählt er einfach im Menü Verhandeln die entsprechende Funktion zum Auflösen des Festgeldes, wenn er auf dem Wertsteigerungsfeld steht.

Auf allen anderen Feldern kostet das Auflösen von Festgeld 20% Bearbeitungsgebühr.

### Das Unwissenheitsfeld

Immer wenn ein Spieler auf dem Fragefeld eine falsche Antwort gibt, muß er 3000 Taler zahlen. Diese werden im Unwissenheitstopf gesammelt. Kommt ein Spieler auf das Unwissenheitsfeld, so erhält er den gesamten Inhalt dieses Topfes.

Wenn Sie das Unwissenheitsfeld mit der rechten Maustaste anklicken, können Sie sehen, wieviel Taler sich im Topf befinden.

### Das Urlaubsfeld

Kommt ein Spieler auf dieses Feld, so darf er für eine Runde in Urlaub gehen, was soviel bedeutet, wie daß er eine Runde aussetzen muß.

Er darf aber dennoch würfeln und kommt frühzeitig aus dem Urlaub zurück, wenn er einen Pasch wirft. Der Pasch hat dann aber nur die Wirkung eines "normalen" Wurfes, es darf also nicht noch mal gewürfelt werden.

Ein Spieler geht auch dann in Urlaub, wenn er dreimal hintereinander einen Pasch geworfen hat. Dann setzt er allerdings drei Runden aus, wenn er nicht vorher einen Pasch würfelt.

### Das Kasinofeld

Hinter diesem Feld verbirgt sich ein kleines Spiel im Spiel: Es geht darum, gegen die Bank Karten zu ziehen. Dabei beginnt der Spieler mit dem Kartenziehen und versucht dabei, solange zu ziehen, bis er möglichst nahe an 21 Augen herangekommen ist.

Dann übergibt er das Spiel an die Bank, die nun ihrerseits versucht, möglichst genau 21 Augen zu ziehen.

Folgende Situationen sind dabei möglich:

a) Der Spieler zieht mehr als 21 Augen: Er verliert dann den dreifachen Einsatz.

b) Die Bank zieht mehr als 21 Augen. Dann erhält der Spieler den dreifachen  Einsatz.

c) Der Spieler hat weniger als 22 Augen, aber weniger Augen als die Bank. Dann verliert er den doppelten Einsatz.

d) Der Spieler hat weniger als 22 Augen und mehr Augen als die Bank. Dann gewinnt er den doppelten Einsatz.

e) Beide Parteien haben gleiche Augenzahl. Es wird dann noch mal gespielt.

Am Ende jeder Runde kann man bestimmen, ob noch mal gespielt wird oder zu WinPolis zurückgekehrt werden soll.

Der Einsatz muß übrigens zwischen 500 und 9999 Talern liegen. Wird bei der Eingabe des Einsatzes der Abbruchbutton gedrückt, geht es sofort mit WinPolis weiter.

## Augen im Spielkasino

Im Spielkasino gelten folgende Augenzahlen für die Karten:

- Zahlen von 1 bis 10 haben die entsprechende Augenzahl.<br>- As : 11
- $As:$
- König : 4
- $-Dame:  $3$$
- $-$  Bube:  $2$

# **Das Menü Spiel**

In diesem Menü kann man ein Spiel laden, speichern oder abbrechen. Außerdem wird hier WinPolis beendet.

Um ein Spiel zu laden, klicken Sie den Namen, unter dem es zuvor gespeichert wurde, einfach doppelt an oder geben den Namen ein.

Um ein Spiel zu speichern, geben Sie im Dialog, den Sie sicher auch von anderen Programmen kennen, einfach einen max. 8 stelligen Namen für das gerade ablaufende Spiel ein. Eine Extension (.wsp) brauchen Sie dabei nicht eingeben.

Um ein neues Spiel zu starten, wählen Sie bitte die Funktion "Neues Spiel starten".

Tip: Es gibt immer wieder Spiele, bei denen alle Spieler immer mehr Geld bekommen und ein Spielende damit nicht in Sicht kommt. Um ein solches Spiel zu beenden, wählen Sie die Funktion Neues Spiel starten. Es besteht dann die Möglichkeit, die Ergebnisse des laufenden Spiels in die Rangliste einzutragen, obwohl die Partie nicht nicht beendet war.

# **Einkaufen und Verkaufen**

In WinPolis kann nur derjenige gewinnen, der möglichst viele Geschäfte besitzt und diese möglichst gut eingerichtet hat.

Um ein Geschäft zu kaufen, muß man auf dem entsprechenden Feld stehen.

- Kaufen Sie das Geschäft, indem Sie den Button "Kaufen" anklicken.

- Kaufen Sie es nicht, indem Sie den Button "Nicht kaufen" anklicken.

- Schauen Sie sich die Preise und Erlöse dieses Geschäftes an, indem Sie den Button "Genaueres" anklicken. Es öffnet sich dann ein weiteres Fenster, in dem Ihnen alle wichtigen Informationen zu diesem Feld angezeigt werden.

Nach erfolgtem Kauf verringert sich logischerweise Ihr Bargeld um den Kaufpreis, Ihr Kreditlimit steigt dafür um 70% des Kaufpreises.

Um ein Geschäft einzurichten und damit sehr viel profitreicher zu machen, muß man alle Geschäfte eines Typs, also z.B. alle Apotheken, besitzen und außerdem auf einem dieser Geschäfte stehen.

Ist dies der Fall, kann man das Geschäft erweitern. Dies wird um so teurer, je mehr der folgenden Aktionen durchgeführt werden:

- 1.) Eine Einrichtung kaufen
- 2.) Waren einkaufen
- 3.) Eine Verwaltung einrichten
- 4.) Personal einstellen
- 5.) Einen Nutzungsvertrag abschließen

Diese Tätigkeiten können nur der Reihe nach ausgeführt werden, das heißt, Sie können erst Waren einkaufen, wenn Sie eine Einrichtung besitzen oder erst dann einen Nutzungsvertrag abschließen, wenn Sie eine Einrichtung und Waren in diesem Geschäft haben, die Verwaltung eingerichtet und Personal eingestellt ist.

Um nun eine dieser Tätigkeiten durchzuführen, klicken Sie das Geschäft, für das die Aktion durchgeführt werden soll, mit der rechten Maustaste an. Es wird dann am Rande weiß markiert und es erscheint ein Dialog, in dem Sie entweder einrichten oder verkaufen können. Dabei wird die oben genannte Reihenfolge eingehalten, d.h. Sie können nur dort eine Auswahl treffen, wo dies den Regeln entspricht.

Rechts oben im Dialog sehen Sie, was Sie das Einrichten kostet bzw. was Ihnen der Verkauf einbringt. Hat ein Geschäft also z.B. noch keine Einrichtung und Sie klicken Waren zum Einkauf an, so sehen Sie den Preis für Einrichtung und Waren zusammen, da keine Waren gekauft werden können, ohne daß die Einrichtung vorhanden ist.

### Verkaufen von Geschäften:

Sie können nur leere Geschäfte verkaufen, die noch nicht ausgebaut sind. Um ein Geschäft zu verkaufen, müssen Sie auf einem Geschäft der zugehörigen Kette stehen und das zu verkaufende Geschäft mit der rechten Maustaste anklicken. Dann erscheint ein Dialog, in dem Sie unter anderen das Geschäft verkaufen können.

Beim Verkaufen erhalten Sie übrigens nur 80% des Geschäftswertes, überlegen Sie sich also gut, ob Sie verkaufen, denn Sie machen auf jeden Fall einen schlechten Handel.

### Das Kreditlimit

Das Kreditlimit gibt an, bis zu welcher Summe ein Spieler sein Konto überziehen darf. Wird dieses Limit überzogen, hat der jeweilige Spieler verloren.

# **Das Menü Verhandeln**

Sie finden hier zwei Funktionen, um Geschäfte mit einem Mitspieler zu tauschen oder ein Geschäft von einem Mitspieler abzukaufen.

Zusätzlich werden alle Festgeldaktionen über dieses Menü abgewickelt, Sie können also jederzeit Festgeld anlegen oder auflösen.

# **Geschäfte tauschen**

Um zu einer ganzen Geschäftskette zu kommen, ist es oft notwendig, Geschäfte mit einem der Mitspieler zu tauschen. Dazu gehen Sie bitte folgendermaßen vor:

Klicken Sie die beiden zu tauschenden Geschäfte an. Es erscheint ein Fenster, in dem Sie die Preise und Erlöse des jeweiligen Geschäftes sehen. In diesem Fenster klicken Sie den Schalter Für Verhandlungen markieren an und wählen dann OK. Die Geschäfte werden dann mit einem weißen Rand markiert.

Jetzt wählen Sie im Menü Verhandeln die Funktion Geschäfte tauschen. Es wird ein Fenster geöffnet, in dem Sie sehen, wer wem was anbietet. Zusätzlich können Sie noch Taler anbieten oder vom Mitspieler fordern. Drücken Sie nun den Knopf Handel anbieten und warten die Reaktion Ihres Mitspielers ab.

Ist der Tauschpartner ein vom Rechner gesteuerter Spieler, so hängt dessen Reaktion stark von den Einstellungen im Menü Spielstrategie ab.

# **Das Menü Spielstrategie**

Mit der Spielstrategie können Sie festlegen, wie die vom Rechner gesteuerten Spieler vorgehen sollen. Dabei bedeuten:

Rechner spielt egoistisch: Der Rechner hat als Hauptziel, das Spiel zu gewinnen und wird z.B. nur dann tauschen, wenn er Vorteile von einem Tausch hat.

Rechner spielt verhandlungsfreudig: Der Rechner hat als Hauptziel, ein spannendes Spiel zu ermöglichen. Er wird also in diesem Modus eher mal ein Geschäft tauschen, auch wenn das nicht unbedingt zu seinem Vorteil ist. Dafür kommt es mit dieser Strategie selten zu Spielen, in denen keiner eine Kette hat und so niemand Geschäfte erweitern kann.

Rechner spielt launisch: Eine Mischung aus beiden oben genannten Strategien. Hier wird der Rechner mal für Sie sehr günstige Angebote machen, ein anderes mal ist er stur wie ein Esel und gibt gar nichts her. Es lohnt sich in diesem Modus also sehr, dem Rechner den ein oder anderen Handel öfter vorzuschlagen, die Reaktionen können sehr unterschiedlich, eben launisch, sein.

# **Geschäft abkaufen**

Wenn Sie ein Geschäft eines Mitspielers kaufen möchten, dann klicken Sie bitte das gewünschte Geschäft an. Es wird ein Fenster geöffnet, in dem Sie die Preise und Erlöse für das gewählte Geschäft sehen. In diesem Fenster aktivieren Sie dann den Schalter Für Verhandlungen markieren und wählen dann OK. Es erscheint darauf ein weißer Balken am Rand des Geschäftes.

Nun rufen Sie im Menü Verhandeln die Funktion Geschäft abkaufen auf und tragen im sich öffnenden Fenster den Betrag ein, den Sie Ihrem Mitspieler anbieten.

Wählen Sie Handel anbieten und warten ab, wie Ihr Mitspieler reagiert.

Ist der Mitspieler ein vom Rechner gesteuerter Spieler, so hängt dessen Reaktion stark von den Einstellungen im Menü Spielstrategie ab.

Eine Geschäftskette zu besitzen bedeutet, daß man alle Geschäfte eines Typs besitzt, also z.B. alle Apotheken.

# **Das Menü Einstellungen**

In diesem Menü können Sie festlegen, wer Ihre Mitspieler sein sollen und außerdem einige Regeln verändern.

Auch die Einstellungen den Sound betreffend, werden hier festgelegt.

# **Mitspieler festlegen**

In diesem Dialog wird bestimmt, wer mitspielen soll und ob die einzelnen Spieler vom Rechner gesteuert werden sollen. Außerdem können hier die Namen der Spieler eingetragen werden.

Beim ersten Spieler kann man nur den Namen eingeben, da dieser immer mitspielt und auch immer von Hand gesteuert wird.

Bei den drei anderen können Sie außer dem Namen bestimmen, ob er oder sie mitspielt ("Spielt mit" - Kästchen anklicken oder nicht) bzw. ob er oder sie durch den Rechner gesteuert werden soll ("Automatisch" - Kästchen anklicken oder nicht).

Bitte beachten Sie, daß Veränderungen in diesem Dialog zum Abbruch des laufenden Spieles führen !

# **Regeln verändern**

Hinweis: Die meisten Einstellungen sind in der Testversion standardmäßig eingestellt und können dort nicht verändert werden. Dies bleibt Besitzern der Vollversion vorbehalten.

Folgende Einstellungen können vorgenommen werden:

### Fragen stellen

Wenn Sie nicht möchten, daß auf den Fragefeldern Fragen gestellt werden, dann schalten Sie diese Funktion hier ab. Das Fragefeld wird dann zum Steuerfeld, auf dem jeder Spieler Steuern zahlen muß.

### Geld im Urlaub verdienen

Ist ein Spieler im Urlaub, so kann er normalerweise keine Einnahmen haben.    Das heißt, kommt ein anderer Spieler in eines seiner Geschäfte, muß dieser dort nichts bezahlen.

Wenn Sie das nicht möchten, aktivieren Sie bitte diesen Schalter.

### Rechnerdialoge zeigen

Normalerweise werden Sie auch darüber informiert, wenn sich zwei vom Rechner gesteuerte Spieler in Geschäften besuchen. Wenn Sie diese Hinweise stören, schalten Sie diesen Schalter bitte aus. Es werden dann außerdem noch einige Hinweise unterdrückt, die immer gleich sind, wie etwa die Meldung, ob ein vom Computer gesteuerter Spieler Geld beim Übergang über das Start-Feld bekommt und ähnliches.

Auch die Hinweise, wann ein Rechnerspieler Festgeld einzahlt oder abhebt, werden unterdrückt, wenn diese Funktion inaktiviert wird.

#### Festgeldkonten zulassen

Ist diese Funktion aktiv, können alle Spieler in der WinPolianischen Stadtbank Festgeld anlegen oder abheben. Möchten Sie lieber ohne diese Funktion, die ein Spiel durchaus in die Länge ziehen kann, spielen, schalten Sie diese hier ab.

### Rechner dürfen tauschen

Wenn mehr als ein vom Computer gesteuerter Spieler an einer Partie teilnimmt, werden die Rechner versuchen, halbwegs kollegial zu spielen, d.h. zum Beispiel günstige Tauschaktionen durchzuführen. Wenn Sie das nicht

möchten, schalten Sie diese Funktion hier ab.

### Spiel in Englisch

Dieser Schalter dient zum Umschalten der Sprache, die in WinPolis verwendet wird. Zur Wahl stehen Deutsch (Schalter nicht markiert) oder Englisch (Schalter markiert).

### **Startkapital**

Geben Sie hier einen Betrag ein, der den Spielern zu Beginn eines neuen Spiels zur Verfügung gestellt wird.

### Endkapital

Der Wert, den Sie hier eingeben, bestimmt, wann ein Spiel spätestens beendet wird. Überschreitet ein Spieler mit seinem Vermögen diese Grenze, wird die laufende Runde beendet. Die noch aktiven Spieler können dann in die Rangliste eingetragen werden.

Standardmäßig steht das Endkapital auf der Obergrenze, die WinPolis vom Zahlenwert her verarbeiten kann. Dieser Wert (2147483647 Taler) darf auch bei der Eingabe nicht überschritten werden.

Es versteht sich wohl von selbst, daß Sie als Endkapital einen größeren Wert eingeben als als Startkapital.

### Festgeldzinsen

Geben Sie hier eine Prozentzahl ein, mit der Guthaben auf Festgeldkonten verzinst werden sollen. Mögliche Werte liegen zwischen 0 und 20%.

### Pause zwischen zwei Zügen

Hier können Sie festlegen, wie schnell die Spielfiguren ziehen sollen. Je kleiner die eingegebene Zahl, desto schneller ziehen die Damen und Herren über das Spielbrett. Gültige Werte liegen zwischen 150 und 999 Millisekunden.

# **Die Rangliste**

Nach jedem Spiel wird geprüft, ob die beteiligten Spieler gut genug waren, um in die Rangliste aufgenommen zu werden. In dieser Rangliste finden Sie die 10 glücklichsten Spieler WinPoliens in der Reihenfolge Ihres Vermögens. Dazu zählt das Bargeld sowie die Preise sämtlicher Güter, die die Spieler besitzen.

Um die Rangliste anzuschauen, wählen Sie die Funktion Rangliste anzeigen. Außerdem erscheint sie an jedem Ende eines Spiels. Dabei werden alle Neuzugänge mit einem Pfeil markiert. Sehen Sie keinen Pfeil, so bedeutet dies, daß es keiner der Gewinner geschafft hat, sich in der Rangliste zu plazieren.

Sie können die Rangliste auch zurücksetzen, indem Sie die Funktion Rangliste löschen wählen.

Tip: Wenn Sie während eines Spiels die Funktion Neues Spiel starten im Menü Spiel aufrufen, haben Sie die Möglichkeit, die Ergebnisse des laufenden Spiels in die Rangliste aufzunehmen, obwohl die Partie noch nicht beendet wurde. Dies ist dann sinnvoll, wenn sich Spielsituationen ergeben haben, in denen alle Spieler immer mehr Geld bekommen und ein Ende des Spiels daher nicht möglich scheint, Sie aber dennoch in der Rangliste erscheinen möchten.

# **Das Menü Hilfe**

Im Hilfemenü können Sie außer dem Aufrufen der Hilfefunktion auch ein Bestellformular für eine Vollversion von WinPolis oder Testversionen anderer Programme von mir ausdrucken.

Spielanleitung und Bedienung: Dieser Hilfetext wird angezeigt.

Neues in dieser Version: Zeigt die Unterschiede zwischen dieser Version und älteren WinPolis-Versionen. Siehe auch: Updateinformationen

Weitere Programme des gleichen Autors: Zeigt eine Übersicht meiner weiteren Werke, die natürlich ständig erweitert werden.

Über WinPolis: Gibt ein Kurzinformation über die Leute aus, die an WinPolis mitgearbeitet haben.

Wichtige Informationen zur Vollversion: Sagt Ihnen alles, was Sie bei der Bestellung der Vollversion beachten sollten.

Bestellformular drucken: Druckt einen Bestellbogen, mit dem Sie die Vollversion von WinPolis und/oder Testversionen anderer Programme von mir bestellen können.

Beachten Sie hierzu die Hinweise unter Vollversion bestellen.

### **Neuigkeiten ab der Version 2.0**

Für all diejenigen, die bisher mit einer älteren WinPolis-Version gearbeitet haben, hier die wesentlichsten Änderungen in Kürze:

- Das Kaufen und Verkaufen wird jetzt nicht mehr über das Menü abgewickelt, sondern über die rechte Maustaste. Die alte Funktion der rechten Maustaste, ein Spiel selbst zusammenstellen zu können, kann jetzt nur noch benutzt werden, wenn man WinPolis mit dem Parameter SET aufruft.

- Das Markieren der Geschäfte wird jetzt nicht mehr durch einen Doppelklick durchgeführt, sondern durch einen einfachen Mausklick. Es erscheint dann ein Fenster, in dem Sie den Schalter Zum Verhandeln markieren aktivieren müssen.

- Markierte Geschäfte werden nicht mehr invers dargestellt, sondern durch einen weißen Balken im Feld für die Ausstattung. Dieser Balken ist nur für die Dauer der Markierung sichtbar.

- Die Spielfiguren sind stark vergrößert worden, so daß sie sich überdecken, wenn sie auf dem gleichen Feld stehen. Sollten Sie einmal Ihre Figur nicht finden können, weil diese durch eine andere verdeckt ist, klicken Sie einfach in Ihr Heimatfeld (Spielfeldmitte, wo Ihr Bargeld steht), um Ihre Figur wieder sichtbar zu machen.

- Es gibt eine ganz neue Funktion zum Anlegen von Festgeld. Diese befindet sich im Menü Verhandeln.

- Die Grafikausgabefunktionen wurden komplett erneuert, weil es bei manchen Grafikkarten zu Problemen kam. Sie merken dies daran, daß verdeckte Bildschirmbereiche erst neu gemalt werden, nachdem sie wieder zu sehen sind.

- Sie finden eine zusätzliche Menüfunktion zum Ein- und Ausschalten der Hintergrundmusik. Um diese hören zu können, müssen Sie eine MIDI-fähige Soundkarte besitzen.

- Es wurden viele weitere Details verbessert, die Sie aber von selbst während des Spieles entdecken werden.

### **Änderungen in der Version 2.1**

In Version 2.1 von WinPolis sind folgende Funktionen geändert bzw. neu

aufgenommen worden:

- Die Einstellungen werden jetzt in einem eigenen Dialog eingestellt.

- Es können Startkapital, Festgeldzinssatz und Geschwindigkeit der Figuren eingestellt werden.

- Es ist einstellbar, ab welchem Betrag ein Spieler die Partie gewonnen hat, auch wenn die anderen noch nicht Pleite sind.

- Laufende Spiele können vor dem Abbruch in die Rangliste aufgenommen werden.

- Rechnerspieler bieten beim Tauschen auch Geld zusätzlich zu Geschäften.

- Es gibt die Möglichkeit, zu verhindern, daß Computerspieler untereinander tauschen.

- Bargeld und Kreditlimit werden an allen wichtigen Stellen angezeigt.

- Die Augenzahl der Karten im Kasinospiel wurden geändert.

- WinPolis kann jetzt auch in Englisch gespielt werden.

### **Änderungen in der Version 2.2**

Neu in Version 2.2 ist:

- der einstellbare Hintergrundsound, d.h. man kann jetzt einstellen, welche Mididatei im Hintergrund abgespielt werden soll.

- die Möglichkeit, Festgeld auch dann abzuheben, wenn man eine Rechnung nicht bezahlen kann bzw. im Kasino zu hohe Schulden gemacht hat.

- die Behebung des Fehlers, der bei Spea Graphikkarten im Hi-Color-Modus auftrat.

# **Vollversion bestellen**

Recht herzlichen Dank für Ihre Ehrlichkeit, die Vollversion von WinPolis zu bestellen. Im folgenden einige kurze Hinweise, wie Sie das am besten machen:

Die Vollversion von WinPolis kostet 40 DM. Sie erhalten dafür die neuste Version des Programms und die Möglichkeit, alle weiteren Versionen zum Vorzugspreis erhalten zu können. Außerdem stehen Ihnen als Anwender der Vollversion alle Funktionen des Spiels uneingeschränkt zur Verfügung.

### **Im Hilfemenü finden Sie eine Funktion zum Ausdrucken eines Bestellformulares. Füllen Sie den Bestellbogen bitte leserlich aus und schicken ihn an die dort angegebene Adresse.**

**Wichtige Hinweise zur Bezahlung:** Am besten ist eine Bestellung per Scheck. Bitte schicken Sie nur dann Bargeld, wenn Sie dieses als Einschreiben versenden, ich kann für verlorengegangenes Bargeld keine Verantwortung übernehmen. Ich schicke Ihnen die Vollversion auch gerne per Nachnahme oder buche den Betrag von Ihrer VISA-Karte ab, falls Sie Nummer und Ablaufdatum der Karte angeben.

Für Bestellungen außerhalb der BRD müssen Sie einen Euroscheck verwenden, auf dem unbedingt Ihre Scheckkartennummer (auf der Rückseite) steht. Lieferung per Nachnahme ist ins Ausland leider nicht möglich.

Sollten Sie den Betrag auf mein Konto überwiesen haben, bitte ich Sie, den Überweisungsbeleg beizulegen, damit es nicht zu unnötigen Verwechslungen kommt.

# **Bestellung WinPolis**

Herrn Christian Jung Zum Stiefel 35

66386 St.Ingbert

Ich bestelle hiermit folgende Programme auf 3,5 HD-Disketten:

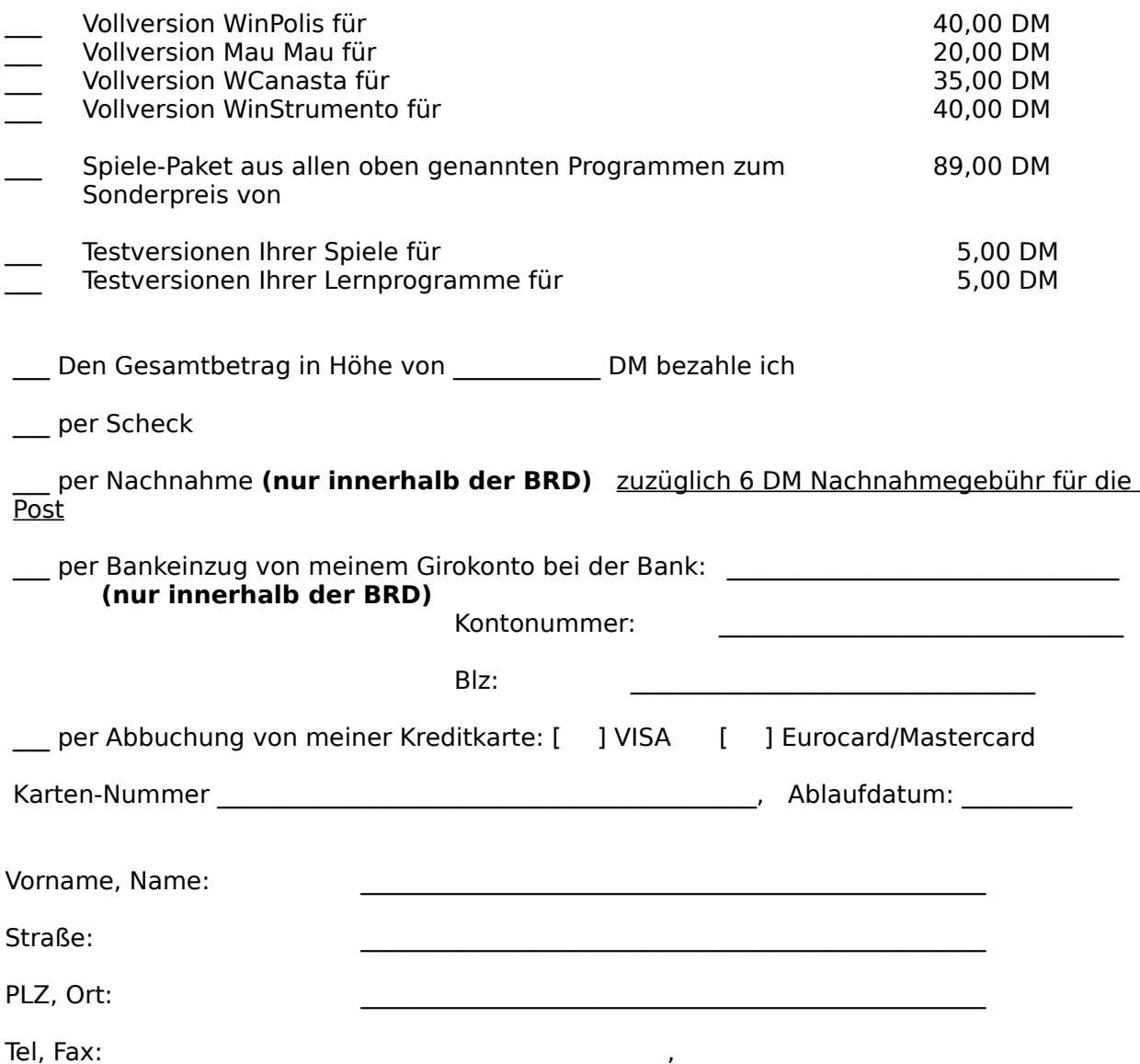

Unterschrift

Ort, Datum

# **Ein Spiel zusammenstellen**

Man kann in WinPolis nicht nur Spiele laden und speichern, sondern auch eigene Spielsituationen zusammenstellen.

Dies geht aber nur dann, wenn man WinPolis mit dem Parameter SET startet. Wählen Sie also im Dateimanager die Datei WinPolis.exe und im Dateimenü Ausführen. Dann geben Sie hinter dem Dateinamen das Wort SET an.

Sie können dann zunächst bestimmen, wieviel Geld die einzelnen Spieler besitzen sollen: Bewegen Sie die Maus auf eines der Spielerkästchen mitten im Spielfeld und drücken den rechten Mausknopf.

Es wird ein Dialog geöffnet, in dem Sie für jeden Spieler eingeben können, wieviel Bargeld dieser besitzen soll.

Sie können die einzelnen Geschäfte und deren Ausstattung ebenfalls den Spielern zuordnen, indem Sie das jeweilige Geschäft mit der rechten Maustaste anklicken. Es wird daraufhin ein Dialog geöffnet, in dem Sie alle genannten Einstellungen vorgeben können. Dies funktioniert allerdings nur unter Beachtung der heiligen Regeln von WinPolis, d.h. Sie können ein Geschäft nicht einrichten, wenn Ihnen nicht die ganze Geschäftskette    gehört oder ähnliches.

### **Beachten Sie:**

Nachdem die Einstellungen vorgenommen wurden, sollten Sie das Spiel speichern und dann WinPolis ohne den Parameter SET starten. Denn mit Parameter ist es nicht möglich, Geschäfte auszubauen.

### Informationen über ein Geschäft

Das Informationsfenster Geschäftseinstellungen zeigt außer dem Namen und dem Typ eines Geschäftes auch noch die Preise und Erlöse an, die man mit diesem Geschäft erzielen kann.

Mit Erlösen ist hier der Betrag gemeint, den der Besitzer erhält, wenn ein anderer Spieler auf dieses Geschäft kommt. So bedeutet z.B. ein Erlös von 1600 Talern in der Zeile Verwaltung, daß der Besitzer 1600 Taler erhält, wenn einer seiner Mitspieler auf dieses Geschäft zieht und es mit einer Verwaltung ausgestattet ist.

Die Erlöse verdoppeln sich, wenn der Besitzer alle Geschäfte dieses Typs besitzt.

# **Den Sound konfigurieren**

Hinweis: Die meisten Soundoptionen, wie z.B. der Hintergrundsound, sind nur in der Vollversion verfügbar.

WinPolis bietet Ihnen die Möglichkeit, jedem Feld einen Sound zuzuordnen, der dann abgespielt wird, wenn ein Geschäft zum Kauf ansteht oder darin eingekauft wird. Sie können bestimmen, wann ein Sound erklingen soll, ob überhaupt und wenn ja, welcher.

Neu ab Version 2.0 ist die Möglichkeit, zusätzlich eine Hintergrundmusik abspielen zu können.

Voraussetzung für diese Funktionen ist natürlich, daß in Ihrem Rechner eine Soundkarte installiert und unter Windows angemeldet ist.

### Klänge ab- bzw. anschalten

Wählen Sie im Menü "Einstellungen" die Funktion "Klänge einstellen". Es erscheint ein Fenster, in dem Sie unter anderem einen Schalter "Klänge einschalten" finden. Klicken Sie diesen Schalter einmal an, um die Geräusche einzuschalten, ein weiteres mal, um sie abzuschalten.

### Sound nicht immer abspielen

Wenn Sie den Schalter "Klänge nur beim Kaufen" aktivieren, werden die Geräusche nur dann abgespielt, wenn ein Geschäft zum Kauf ansteht und nicht, wenn ein Spieler dort zum Einkaufen ist.

### Klangdateien bestimmen

Sie können jedem Feld einen eigenen Klang zuweisen. Dieser muß in Form einer WAV-Datei vorhanden sein. Geben Sie im jeweiligen Feld den Namen der abzuspielenden Datei ein. Steht die Datei nicht im gleichen Verzeichnis wie WinPolis, muß der ganze Pfad eingegeben werden.

### Hintergrundmusik

Anklicken dieses Feldes bewirkt das Ein- bzw. Ausschalten der Hintergrundmusik. Sie können außerdem wählen, welche Musik abgespielt werden soll, indem Sie im Feld "Hintergrund" den Namen einer Mididatei angeben, die abgespielt werden soll.

Die Hintergrundmusik kann übrigens nur dann abgespielt werden, wenn Ihre Soundkarte den MIDI-Standard unterstützt und Sie im Midi-Mapper von Windows die richtigen Einstellungen für Ihre Soundkarte vorgenommen haben.

# **Festgeld anlegen**

Sie können zu jeder Zeit einen Teil Ihres Geldes als Festgeld anlegen. Dadurch erhalten Sie bei jedem Übergang über das Startfeld zusätzlich zu den normalen Zinsen Festgeldzinsen, deren Höhe Sie selbst im Menü Einstellungen festlegen können.

Festgeld anlegen ist recht einfach über das Menü Verhandeln Festgeldkonto erhöhen durchführbar. Es ist dann nur noch der Betrag anzugeben, den Sie anlegen möchten.

Auch das Abheben von Festgeld geschieht über das Menü Verhandeln und zwar mit der Funktion Festgeldkonto auflösen.

Beim Abheben sollten Sie jedoch folgendes beachten: Grundsätzlich kann man zu jedem Zeitpunkt Festgeld abheben. Doch ist dies auf allen Feldern außer dem Wertsteigerungsfeld mit Gebühren in der Höhe von 20% des angelegten Betrages verbunden. Das heißt, Sie kommen nur gebührenfrei an Ihr Festgeld, wenn Sie auf dem Wertsteigerungsfeld stehen. Das ist eben Festgeld.

Sie sollten ebenfalls beachten, daß Sie auch dann nicht an Ihr Festgeld kommen, wenn Sie plötzlich und unerwartet eine hohe Rechnung bezahlen müssen. Haben Sie dann nicht genügend Bares aber eine Unsumme an Festgeld, hilft Ihnen das alles nichts: Sie haben verloren !

Festgeld muß daher immer frühzeitig abgehoben werden.